## 安全にお使いいただくために必ずお守りください

お客様や他の人々への危害や財産への損害を未然に防ぎ、本製品を安全にお使いいただくために守って いただきたい事項を記載しました。 正しく使用するために、必ずお読みになり内容をよく理解された上で、お使いください。なお、本書に

パソコンの故障/トラブルや、データの消失・破損または、取り扱いを誤ったために生じた本製品の故 障/トラブルは、弊社の保証対象には含まれません。あらかじめご了承ください。

は弊社製品だけでなく、弊社製品を組み込んだパソコンシステム運用全般に関する注意事項も記載され ています。

## 使用している表示と絵記号の意味

### 警告表示の意味

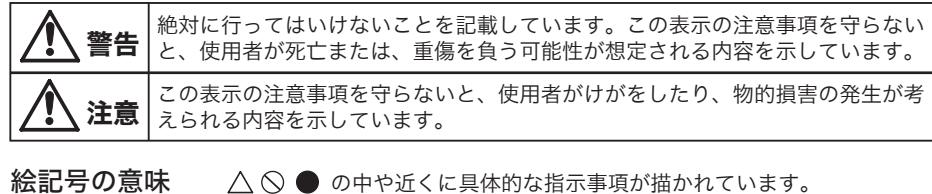

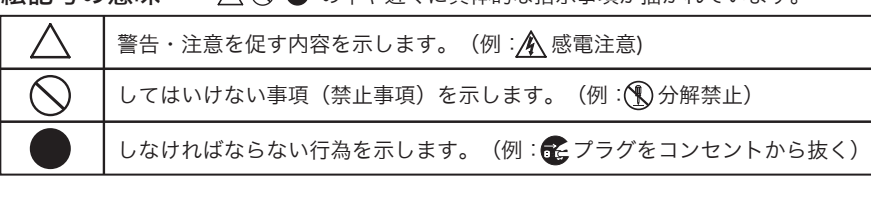

- ・ ほこりの多いところ →故障の原因となります。 ・ 振動が発生するところ →けが、故障、破損の原因となります。 ・ 平らでないところ →転倒したり、落下して、けがや故障の原因となります。 ・直射日光が当たるところ<br>・火気の周辺、または熱気のこもるところ →故障や変形の原因となります。<br>・漏電、漏水の危険があるところ →故障や感電の原因となります。
- 

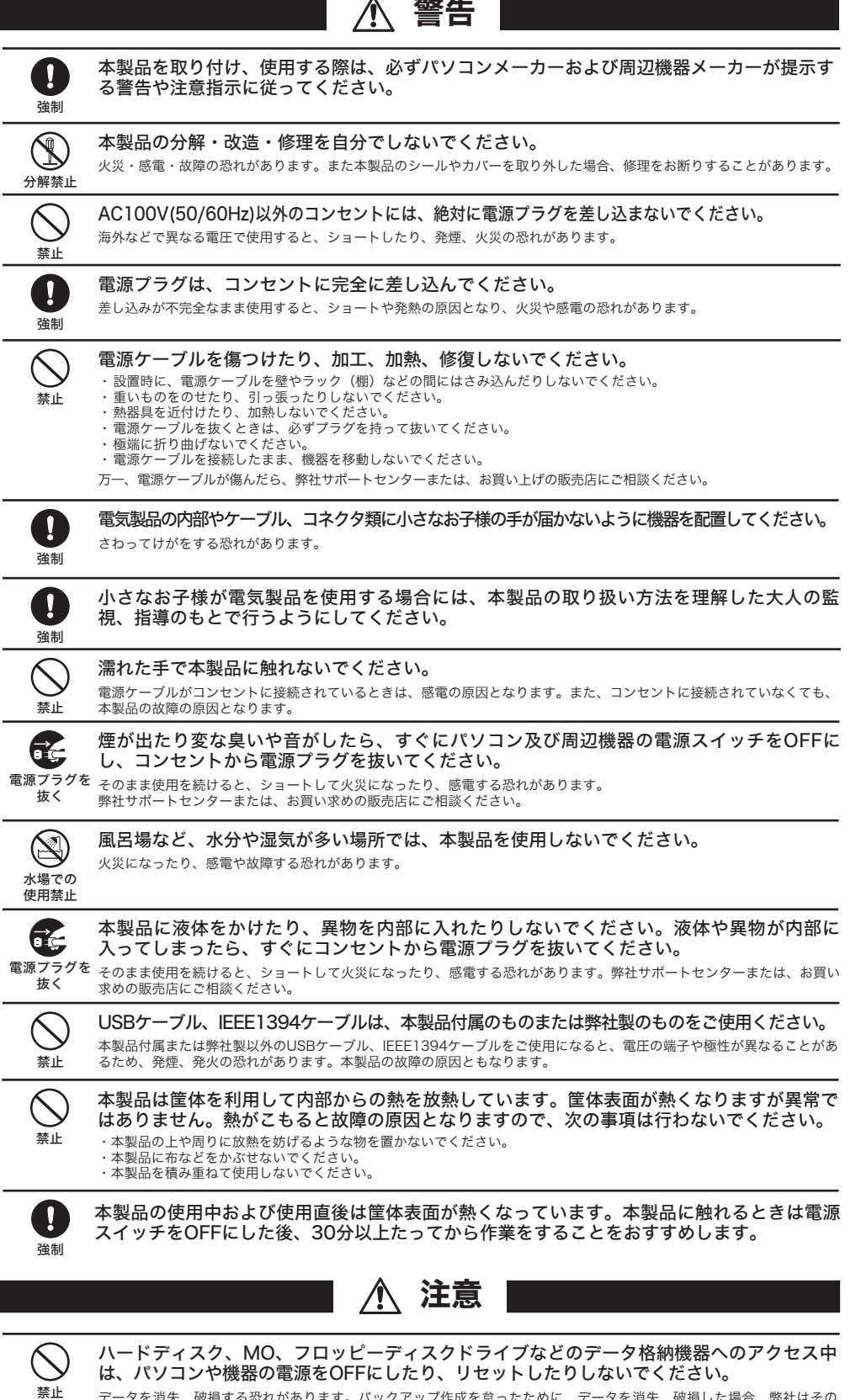

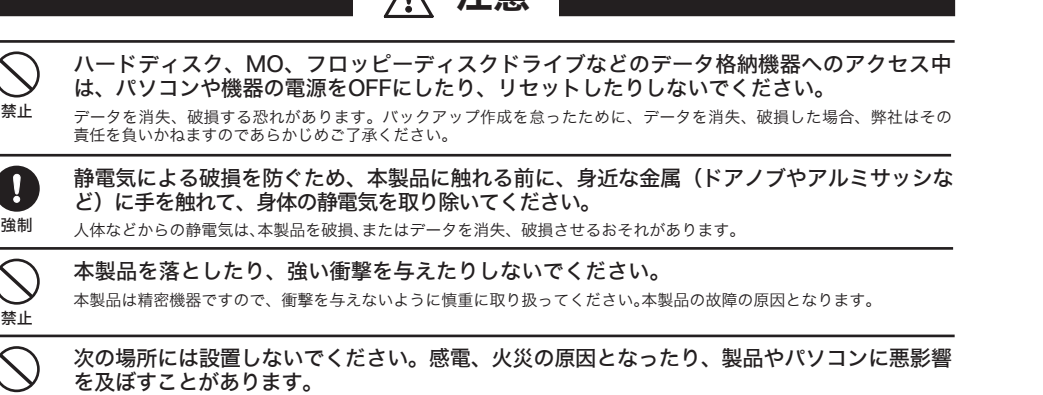

禁止

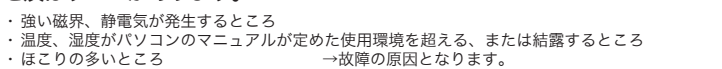

禁止

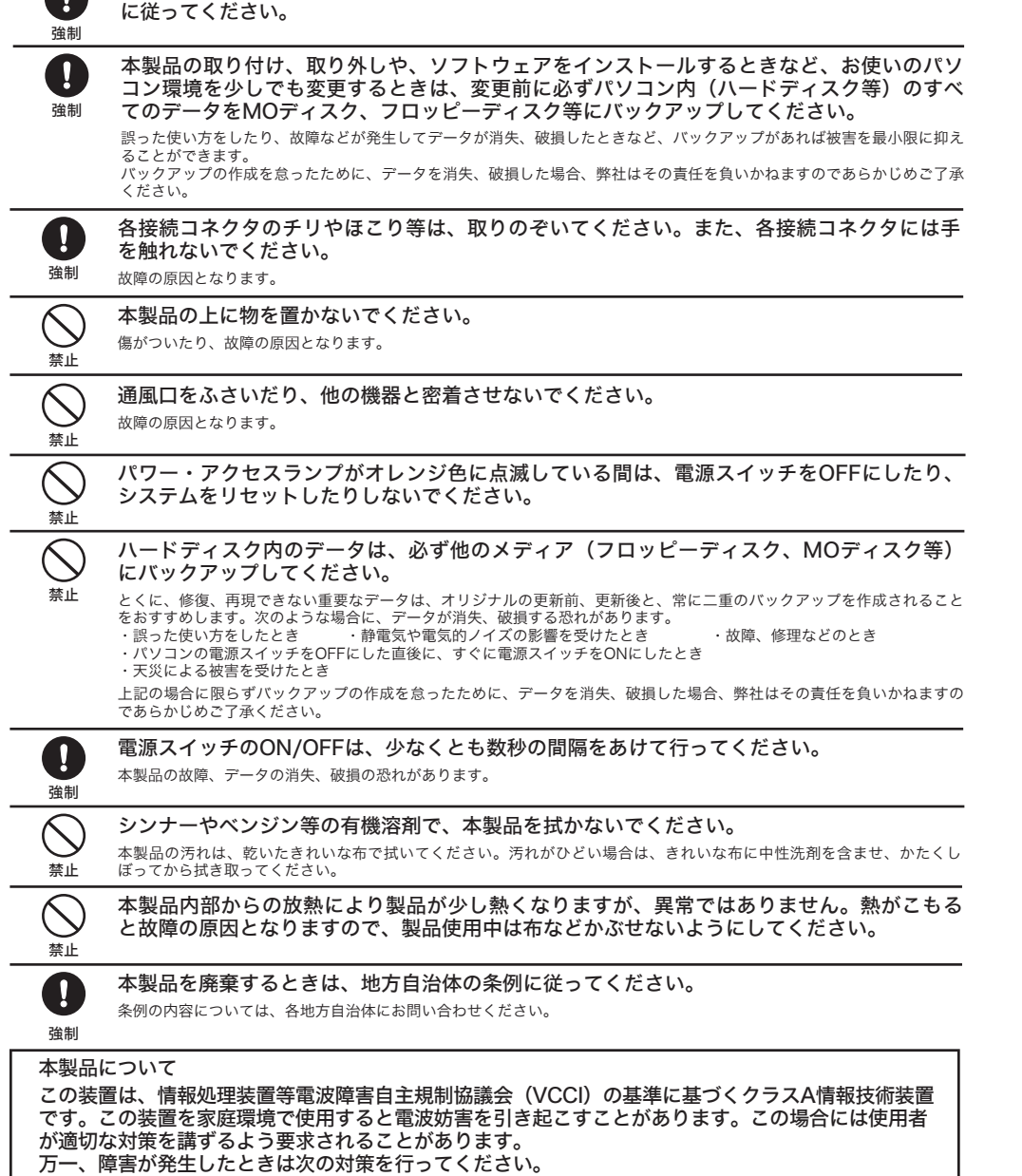

パソコンおよび周辺機器の取り扱いは、各マニュアルをよく読んで、各メーカーの定める手順

・本製品とテレビやラジオの距離を離してみる。 ・本製品とテレビやラジオの向きを変えてみる。

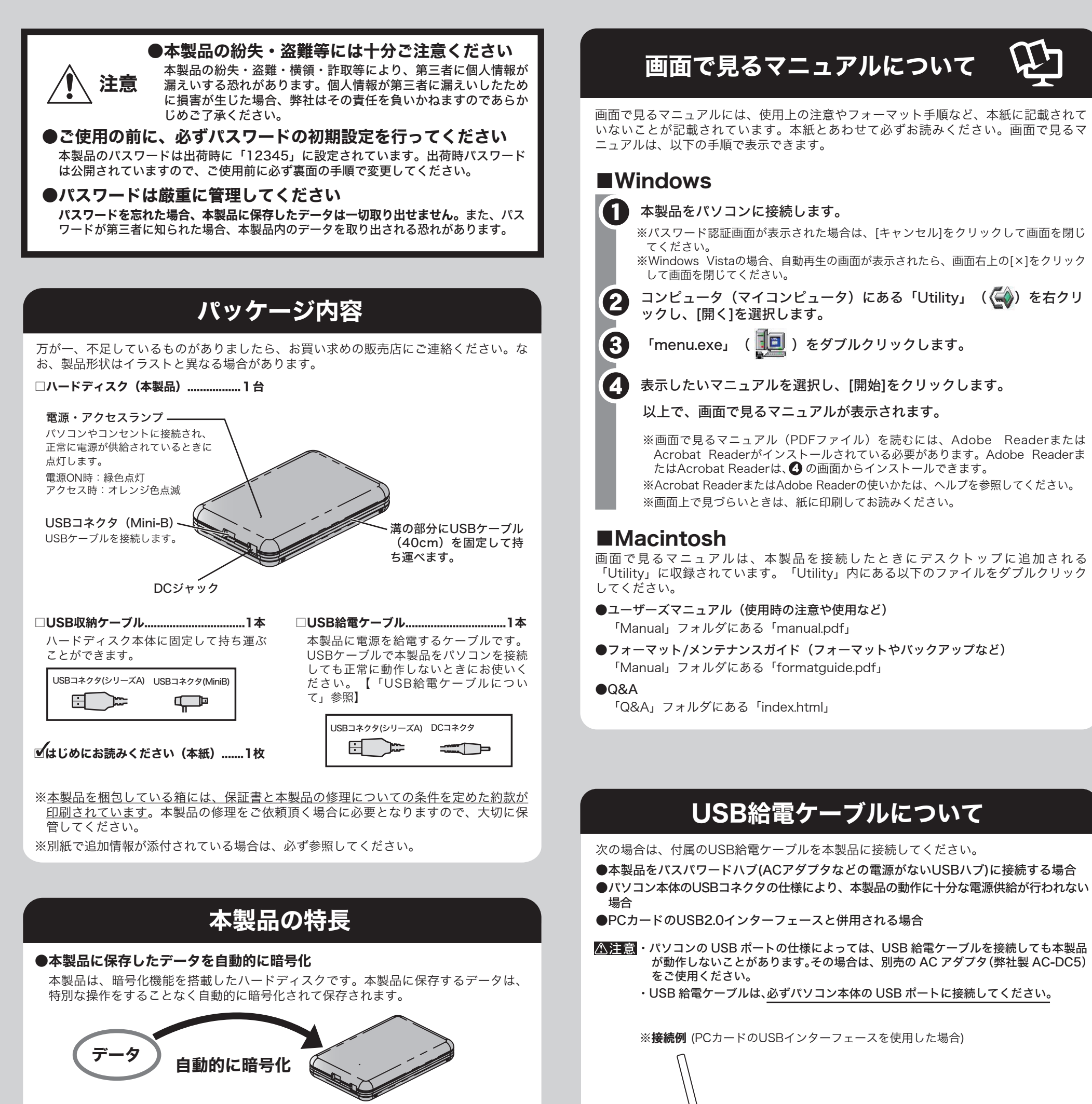

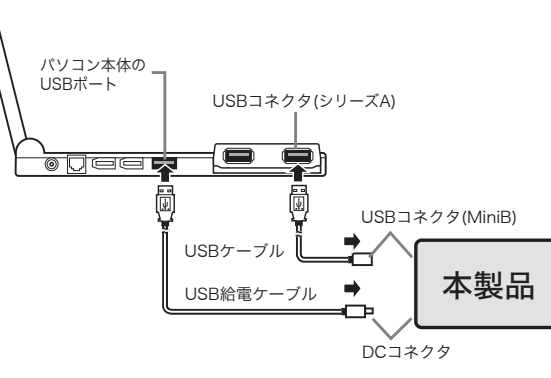

- ●本製品に保存したデータは、パスワードで保護
- 本製品には、パスワード認証のためのドライブ「 Utility」と、ハードディスクと してお使いいただけるドライブ「 Secure Disk」の2つのドライブがあります。 ハードディスクとして使用できる「 Secure Disk」は、パスワード認証しないと パソコンから見えませんので、他の人に閲覧、削除、編集されることを防止できます。

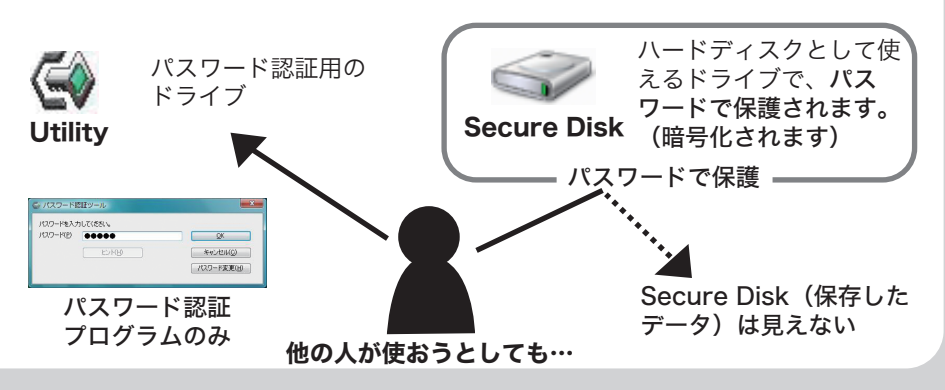

このたびは、本製品をご利用いただき、誠にありがとうございます。本製品を正しく使用するために、はじめにこのマニュアルをお読みください。お読みになった後は、大切に保管してください。

マニュアル

# HDS-PHU2シリーズ はじめにお読みください

## Windowsでの使いかた

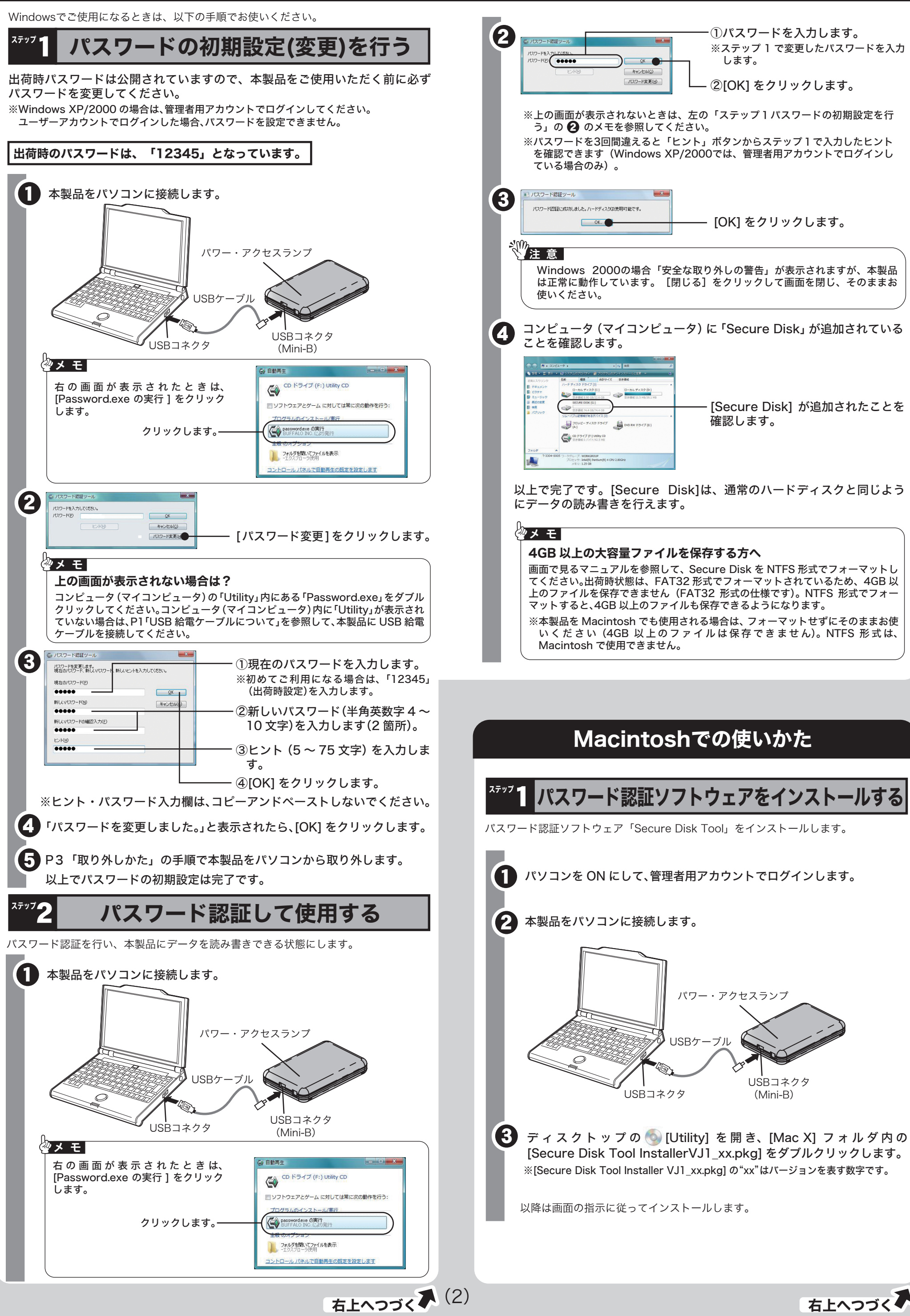

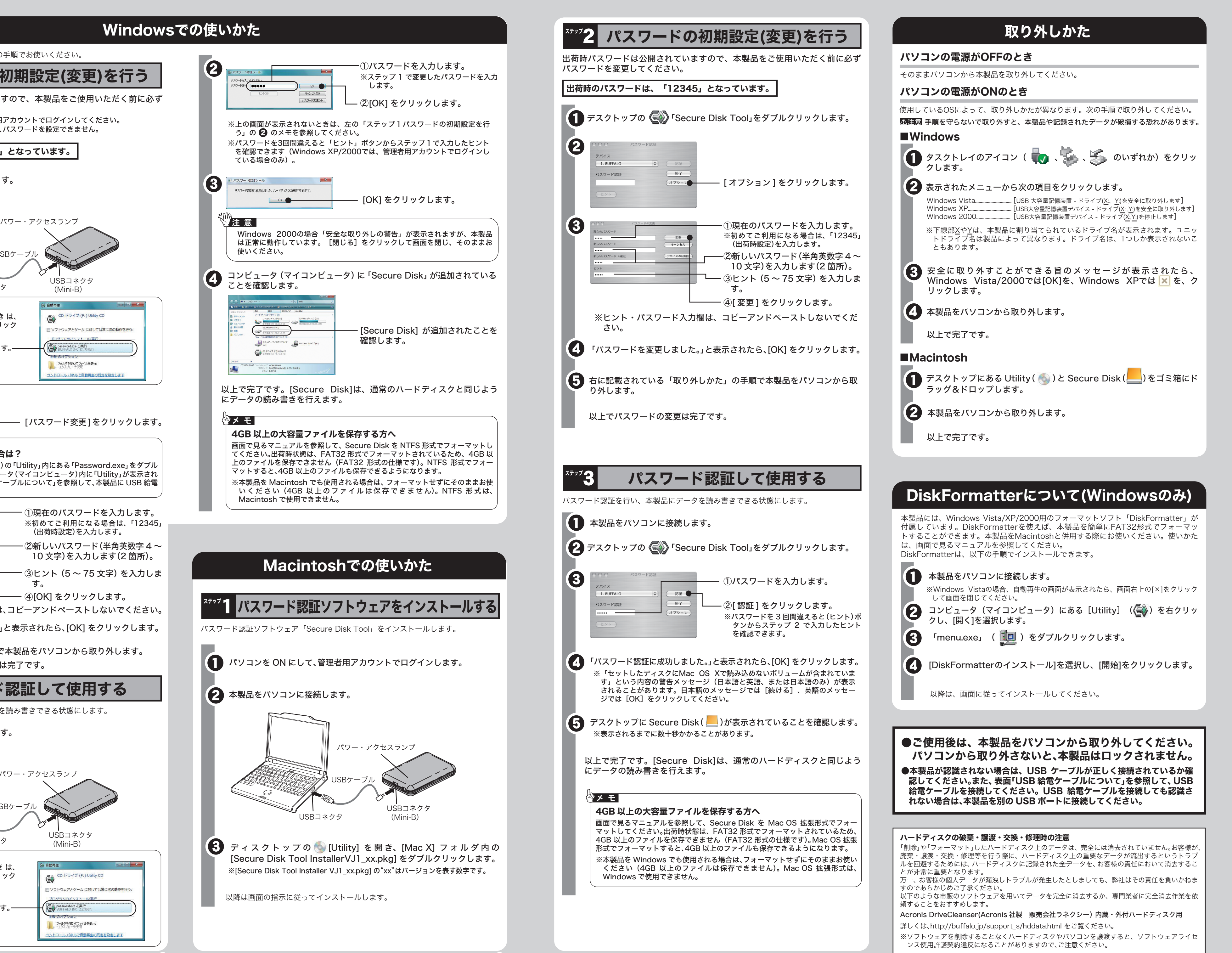

 $\vec{r}$  (2) (3)  $\vec{r}$  (3)

以降は画面の指示に従ってインストールします。

※[Secure Disk Tool Installer VJ1\_xx.pkg] の"xx"はバージョンを表す数字です。  $\bf{3}$  ディスクトップの  $\odot$  [Utility] を開き、[Mac X] フォルダ内の [Secure Disk Tool InstallerVJ1\_xx.pkg] をダブルクリックします。

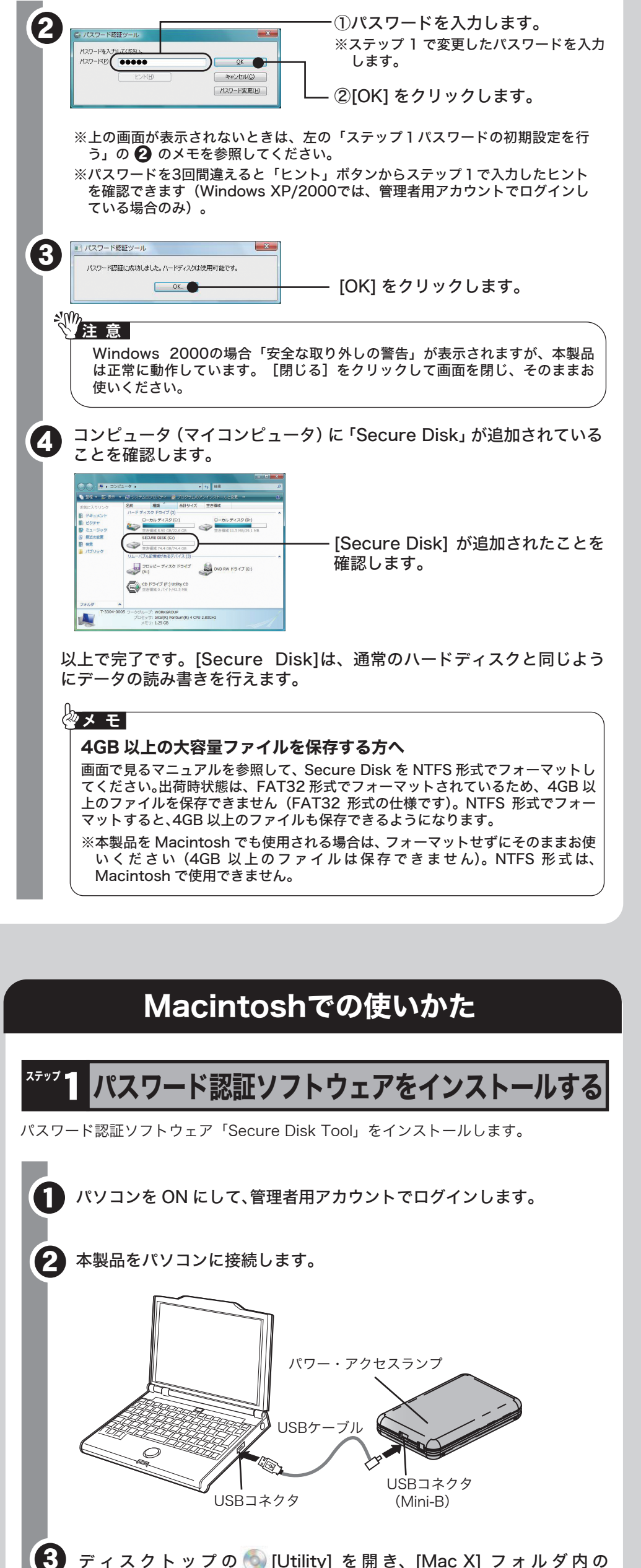